# **Page 1 July 2003 Access**

# **Newsletter of the Louisville Computer Society Kentuckiana's Macintosh Users Group July 2003**

# **.Mac – What You're Missing**

## **By Ward Oldham**

Many of us will read **.Mac** and simply shrug our shoulders. "Yea, I know what **.Mac** is but I don't need it"! Apple even made this one difficult for us resellers to sell. Seriously, how do you explain **.Mac** to anyone in a single sentence . . . or two, or three? Half of you won't even want to read this when you see **.Mac**. I mean, get serious! I don't even like the name!

But **.Mac** offers so many benefits that I'm not going to try and explain them. Just browse the **.Mac** tab on Apple's web site and see for yourself! But in an effort to cut to the chase, consider these common everyday problems we confront and how **.Mac** can make our life easier.

#### **Problem 1 - Sending a large file as an email attachment**

We have all been confronted with the digital photo, PowerPoint presentation or PDF file that we needed to email to a client or a friend. Hey, no problem! We'll just attach it to an email and send it on its way. That's when our problems begin. We soon discover that our internet service provider places a size limitation on the attachments that we send, most as small as 3MB. So we are left to burning the file(s) to CD and sending them via standard mail. Or are we?

#### *Solution*

**.Mac** provides us with iDisk, hard disk storage that friends, family and customers can access from any computer anywhere. Those troublesome files can be copied to your Public folder on your iDisk and can be easily downloaded by those who wish to have them. Access to your public folder can also be password protected so you can also control who has access and who doesn't. No file size limitations here.

#### **Problem 2 – Auctioning items on eBay**

How wonderful it would be to sell the stuff you don't need anymore on eBay! I have the new digital camera to take pictures of everything, a place in the living room to stage

the shots and eBay makes it easy to write up the item descriptions so that I can sell this stuff and get it out of the house! Cool! Now how do I get these pictures to appear with the item I'm auctioning? What?? I need to pay someone to store these images for my eBay auctions?

#### *Solution*

Again**,** iDisk is the solution! Upload those pictures to your iDisk and link those pictures to your auctions items. Darn, is that slick! Now folks can see pictures of the items I'm auctioning making it real easy to sell. How much easier can it get!

#### **Problem 3 – You want to talk with others without rolling up long distance phone charges**

Yep, you want to avoid those never ending long distance phone bills. But you have another problem. You wish to converse with more than just one person at a time. Need to have a conference call with a client and a vendor or just a call amongst several family members or friends? .Mac is the solution once again!

#### *Solution*

The idea behind iChat is nothing new, almost! It allows you to chat with a person or a group of persons privately anywhere in the world at no charge. And your ability to use iChat is automatic when you have **.Mac**. What's a cool added bonus is your ability to send files to others you're chatting with in real time. There is also no limit to the size of the file you can send!

#### **Problem 4 – Difficulty keeping track of those scheduled events?**

You may be a small business with sales or service representatives wishing to keep track of who is where when. Or you could be a tightly knit family just wishing to find an easy way to keep track of scheduled events like the family get together, the ball game or the movie that everyone wanted to catch. Could just be a small company

wishing to consolidate a handful of individual hand written calendars. iCal provides you with a very unique solution!

#### *Solution*

iCal is Apple's calendar program. And iCal is fairly basic and simple – almost! It has one very powerful feature that us folk at MacTown depend on for easy and foolproof communication of scheduled events. iCal is able to publish your calendar with the help of **.Mac**. We schedule activities such as service calls, training events, vacations and the like using iCal. Once they're scheduled, the calendar is published using our **.Mac** account. It enables any employee with a computer to view our calendar literally anywhere in the world through a standard web browser. Very cool when you want everyone to have the same information at their fingertips!

#### **Problem 5 – Sharing picture albums with family, friends or business associates**

Ever wish to share lots of pictures or a photo album? Want to provide a little viewing pleasure for family and friends (particularly when they live out of town)?

#### *Solution*

It can't get any easier with **.Mac**! Using iPhoto to collect and organize your digital photos, click on the HomePage icon at the bottom of your iPhoto window and discover the ease with which you can generate your own web site chocked full with the pictures you want to share. Add page titles and captions to your pictures and you're done. Creating web pages can't get any easier and of course, it's only found on a Macintosh!

# **.Mac Con't on Page 2**

#### **Louisville Computer Society, Inc. P. O. Box 9021, Louisville KY 40209-9021**

**Access is a service mark of the Louisville Computer Society, Inc. Our newsletter is publisher monthly as a service to Macintosh users. We are dedicated to the education and benefit of Louisville and southern Indiana computer-oriented communities.**

**Subscription rate is \$26 a year; it is mailed free with your membership in LCS, a Macintosh Users Group (MUG).**

**Trademark names are sometimes used in this publication. rather than put a trademark symbol in every occurrence of a trademark name, we state that we are using the names only in an editorial fashion, and to the benefit of the trademark owner, with no intention of infringement of the trademark.**

**For more information write to the above address or call 502-363-3113 between 5 and 9 P.M. only.**

**Other users groups may reprint articles from Access provided proper credit is given to the Louisville Computer Society, to Access, and to the authors, unless otherwise noted. ©2001**

# **Come to our monthly meetings**

**The Louisville Computer Society meets the 4th Tuesday of each month, 7-9 P.M. (except December) at Pitt Academy, 4605 Poplar Level Rd. (Poplar Level Rd. at Gilmore Lane), Louisville KY 40213 (see map below).**

**Pitt Academy is 1 mile south of the Watterson on Poplar Level Rd. If coming from the Snyder Freeway, Gilmore Ln is 5 miles north of I-265 on Preston Hwy. Turn right and when you get to the end (Poplar Level Rd), Pitt Academy is directly across the intersection.**

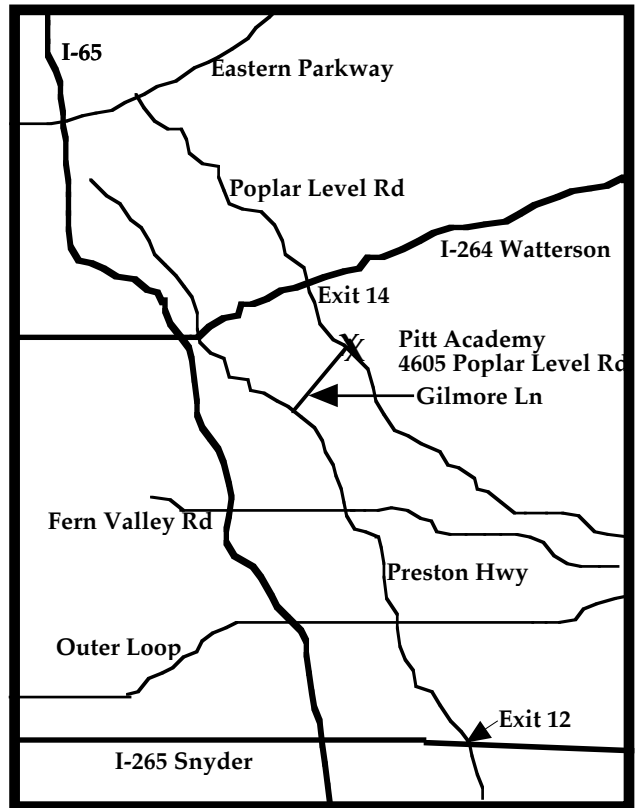

# **.Mac Con't from Page 1**

But you're not just limited to pictures! Use HomePage to publish QuickTime movies, newsletters or even Résumés. Explore the numerous templates made available for your use free on **.Mac**.

#### **Problem 6 – I have difficulty keeping the same information on multiple computers!**

So you have multiple Macintosh computers but have difficulty maintaining the same set of bookmarks for your web browser on each computer. How about maintaining the same address book on each Mac? What about having your iCal calendar updated automatically no matter what Mac you use to make your schedule changes?

### *Solution*

Yep, you guessed right again! **.Mac** to the rescue!

Use iSync to synchronize your bookmarks, address book and iCal calendars and To Do lists with multiple computers. Synchronization of this information assures you of having the most up to date information on any Macintosh computer you want regardless of which computer you made the additions or changes.

And an added bonus is iSync works with your Palm Pilot, iPod or Bluetooth equipped cell phone to synchronize their address books as well (check Apple's compatibility list to ensure you have a model that is supported). Too cool!

#### **Problem 7 – I'm having difficulty grasping all the new features of OS X!**

This is pretty self explanatory! We hear this mostly from new Mac users but new and old alike, OS X offers so many new features and benefits that it's difficult to become aware of everything that it offers and how they work.

So where do I find training and tutorials to help me out?

#### *Solution*

**.Mac** offers you free in-depth OS X training. Just point your browser at the **.Mac** home page and click on the link for OS X Jaguar training. Cover the material at your convenience and at your own pace and have fun while you do it!

Problem 8 – I need to protect my Mac from viruses and data loss! I saved the best for last because this is the first obvious reason why folks purchase a **.Mac** account. You either want to purchase virus protection for your Mac or you need an automated method of backing up those critical files. All Macintosh users should have both!

**.Mac** calls this **Protect**. The money that you would spend just on virus protection software alone will pay for your first year's subscription to **.Mac**. It can't get any easier! Take that \$80 and get yourself a **.Mac** account and along with it get your free anti-virus software, free backup software, free third party software specials such as DropStuff and a free **.Mac** email account! Not to mention all the benefits that we've already covered. Where can you go wrong!

So come by MacTown today and pick up your .Mac subscription. And see the new Power Macintosh G5s!

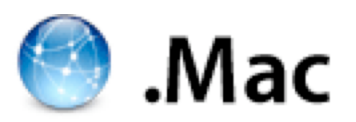

# **Page 3 July 2003**

# **LCS e-mail address book**

**Andrew Arnold a0arno01@athena.louisville.edu Bernard W. Barron b.barron@insightbb.com Jim Bennett bennettsmay29@earthlink.net Anne Cartwright cartwrig@aye.net Chuck Davis millyd2@mac.com Marta Edie mledie@insightbb.com Jeff Gatlin father.jeff@home.com Bernard Griffis latigopc@bellsouth.net Tom Guenthner Tom@aye.net Nelson Helm helmkyny@clockwinders.net Glenn Hoehler glenn@insightbb.com Harry Jacobson-Beyer harryjb@bellsouth.net Bill King bk0413@insightbb.com Lee Larson leelarson@mac.com Jeanne Montgomery jerryandjeanne@aol.com Tymna Oberhausen tymna@bellsouth.net Brian O'Neal brimac@mac.com Henry Simpson simpsonh@aye.net Ed Stivers stivers1@earthlink.net George Yankey jeffco13@bellsouth.net Ron Yates ryates2000@aol.com**

**If you wish to be added send message to cartwrig@aye.net**

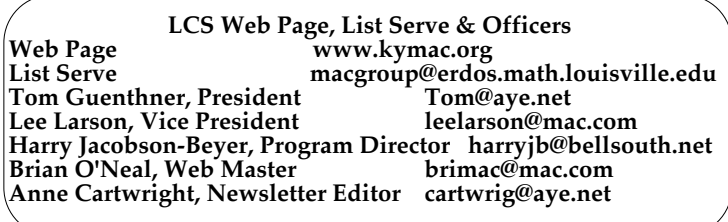

# **News &Tips**

MacGroup e-mail discussion list is free and open to anyone interested in Macintosh computing. And to make it more useful, an archive of the list has just been started by Lee Larson. To find out more go to

http://erdos.math.louisville.edu/macgroup.

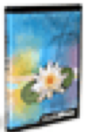

Quark XPress 6has finally been released (June 10th). This is the software "necessary" for graphic designers and this version will run on Mac OS X (and only on X).

And at the WWDC (June 23-27), Apple announced the power Mac G5, the world's "fastest computer" and the first with a 64-bit processor. Models start at \$1999 and the initial models will ship with special version of Mac OS X 10.2 'Jaguar,' a 32-bit OS designed to run with the G5. For information on the G5 see

http://www.apple.com/powermac/.

http://www.theregister.co.uk/content/39/31600.html And for a good discussion of what Apple and IBM are doing with this new processor to go from 32 to 64-bit see:

www.eweek.com/article2/0,3959,1121736,00.asp, http://www.theregister.co.uk/content/39/31600.html

and

http://www.theregister.co.uk/content/39/31116.html and for the future:

http://www.theregister.co.uk/content/39/31594.html

Mac OS X 10.3, codenamed 'Panther,' should start shipping in September. To find out more go to:

http://www.apple.com/macosx/panther/

Labels return! Exposé allows you to see and access everything opened on your cluttered desktop. better Mail: faster, threads and better Address Book, iChat and iSight (or other camera) brings videoconferencing to your Mac.

**July 22, 2003 Lee Larson** on a topic that's bound to be great.

**August 26,2003 Anne Cartwright** on iPhoto.

**Please, we need suggestions for the rest of the year. Let us know what you want; contact harryjb@bellsouth.net with suggestions for programs; cartwrig@aye.net for the newsletter.**

**Louisville Computer Society Macintosh Users Group Membership Application .................................................................................................................................................................................**

**Please send your \$26 check for a year's membership, made out to Louisville Computer Society to:**

**Louisville Computer Society P.O.Box 9021**

**Thanks! See you at the next meeting.** 

**Fill out the following ; clip on the dotted line (or copy to another piece of paper) and send in with your check .**

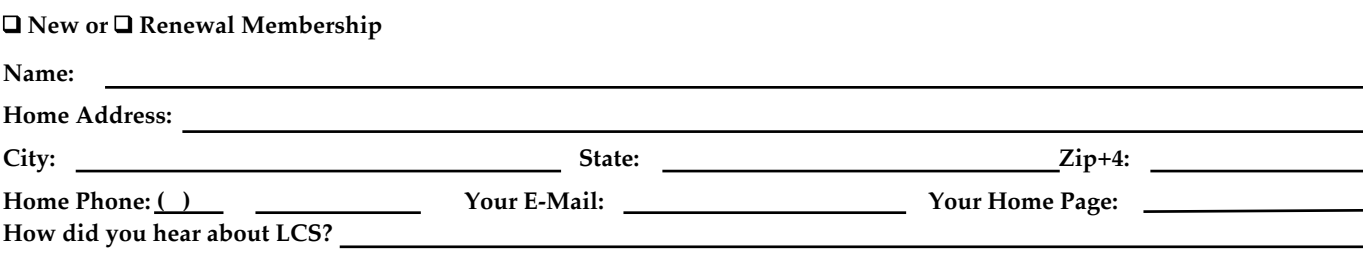

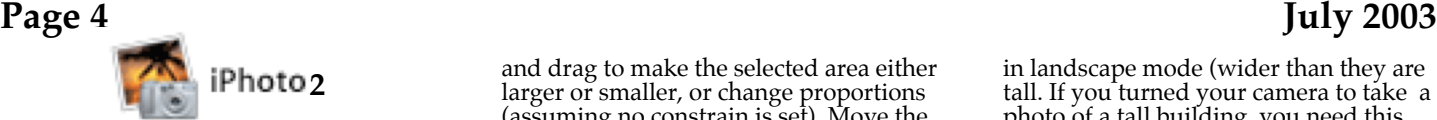

## by Anne Cartwright

Actually that '2' in the title stands for continuation (from last month. I still don't have iPhotp2, but will be getting it soon.)

**Edit mode**. iPhoto is rather limited in options. If you want (and know how) to do much (retouching, special filters, masks) you can pull the photos into a graphic editing program like Photoshop (Photoshop Elements) or GraphicConverter. However a few basic steps can be accomplished right in iPhoto.

First click on the photo to be edited (if you don't, the default is photo 1 (the first photo you ever imported into the Photo Library!); then click on the Edit mode button under the Display Pane. Notice the pane at the bottom changes: Constrain, Crop, Brightness/Contrast, Red-Eye, Black & White, Previous and Next. (The last two just let you navigate.)

Constrain and Crop are related. Cropping is used on a photo to either improve the composition or get the correct size for printing or use on a Web page. If you are cropping to make prints, you must select a size.

**Constrain** sets limits to cropping like "4X6" if you are going to have a 4X6 print made. Check out your options. Leave on the default (None) if you are just going to crop for composition.

**Crop**: This button is "grayed out" until you select the area to be cropped. To do this just move the cursor over the photo (it will appear as cross hairs) and click and drag. diagonally to create a selection rectangle. As soon as you start to drag the portion outside the selected area dims.

Now you can make adjustments. Put the cursor in the selected area and it turns into a hand; click and drag the selection window to the desired position. Move the cursor to one of the selection window's corners and click

and drag to make the selected area either larger or smaller, or change proportions (assuming no constrain is set). Move the cursor outside the selection window and it turns back into cross hairs and you can click to cancel the selection or click and drag a new selection area. Once you have the selection perfect, click on the crop button and your small selected area will expand to fill the photo. Real easy.

Warning. If you crop for printing and select a small piece of the original, you may not have enough information (pixels) left to provide the resolution needed for the print, especially if you are having a large print (8X10) made.

**Brightness/Contrast sliders**. Adjust the Brightness slider and make the selected photo lighter or darker. It will brighten a photo taken in dim light or darken one that is too washed out. Contrast increases or decreases the difference between light and dark areas. make your adjustments (probably very slight). Now if you want to compare to the original, press the Control key.

**Red-Eye**. One of problems that can occur when taking flash photos. The blood vessels in the retina show up through the pupil. If you have such a photo, first make a large selection rectangle around the face; the Red-Eye button (previously dimmed) will now be highlighted. Click on it. iPhoto's Red-Eye control looks for specific shades of red and may or may not make any difference in your photo. To see if there is an improvement use the keyboard Command-Z to Undo Reduce Red-Eye then Shift-Command-Z to Redo. Toggle back and forth. (One of the improvements that comes with iPhoto2 IA the use of the Control key to make this switch. (In iPhoto1 the Control key only allows you to toggle between changes done with Brightness/Contrast.)

**Black & White button** removes color leaving a grayscale image. Click the button, Don't like it-Edit>Undo Convert to Black & White.

Other action possible in iPhoto that might be included in either Edit or Organize include:

in landscape mode (wider than they are tall. If you turned your camera to take a photo of a tall building, you need this button to get the building erect again or go to the menu bar: Edit > Rotate > Counter- Clockwise or Clockwise. The Rotate button default is counterclockwise, but if you tend to turn your camera counter-clockwise so you need to rotate clockwise , you can change this (and the keyboard commands) by going t iPhoto Preferences: Rotate Photos.

**Duplicate**. You make a duplicate of your original photo by going to File>Duplicate. The duplicate will be titled 'copy.' Now you can experiment without fear of 'harming the original. Another reason for making duplicates (one or more) would be if you planned to use one photo in more than one way. For instance you wanted a black and white copy and one in color. Or you wanted to take a photo of your four brothers and use the crop command to make separate photos of each.

(If you decide you don't like the changes you've made at any time before you leave the Edit mode, go to Edit>Undo step-bystep. If you leave the Edit mode and later decide you want to eliminate the changes go to File>Revert to Original. Or always remember to edit only on duplicate photos.

One last piece of advice. Since all your photos are stored in one Photo Library be sure you make backups. Also since this Photo library can get quite large (if you take many photos) don't let it get too large to "handle." Keep it some size you can burn to a CD. That would be 650 MB or less. Check the size: Home>Pictures>iPhoto Library and then use File>Get Info or Command-I. When it approaches 650 MB, burn it to a CD. Then remove the iPhoto Library file from the Pictures folder. A new iPhoto Library file will be made the next time you open iPhoto.

More on iPhoto at the August meeting.

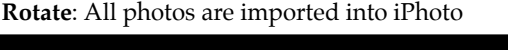

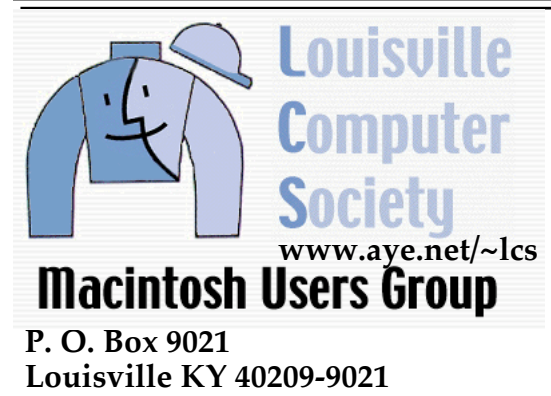

**37¢**

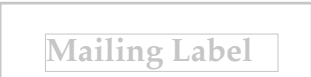